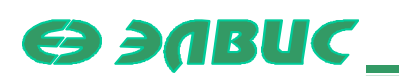

# Инструментальное программное обеспечение MF01

Алгоритмичекая модель MF01.

Руководство пользователя

Версия 1.0

**9 апреля 2006 г.** 

## Оглавление

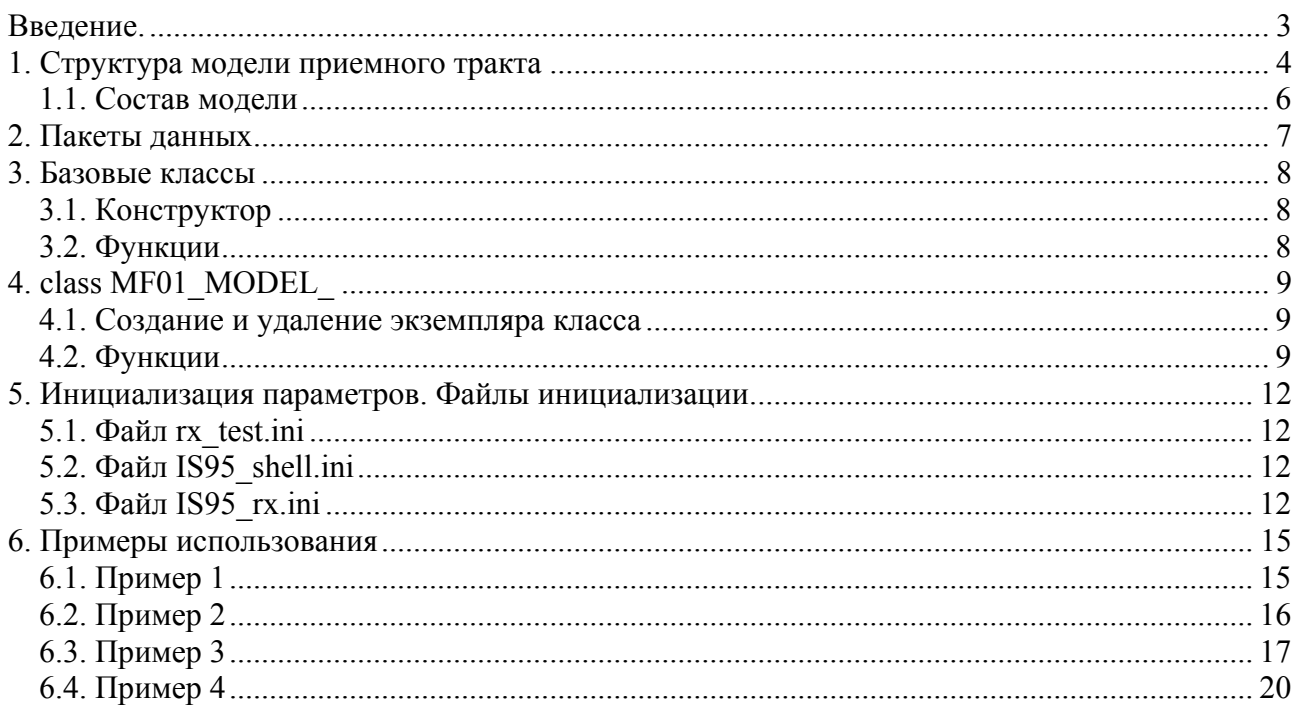

## <span id="page-2-0"></span>**Введение.**

Основным назначением описанной в данном документе библиотеки классов является построение функционального аналога тракта обработки данных СБИС четырехканального цифрового приемника 1288ХК1Т (MF01). Алгоритмическая модель позволяет посредством компьютерного моделирования оценить реакцию устройства на входное воздействие. Соответствие структур модели и устройства позволяет оценить получаемые параметры без сборки физического устройства. Возможности реализации фильтровых трактов проиллюстрированы набором примеров.

### 1. Структура модели приемного тракта

<span id="page-3-0"></span>Библиотека модели написана на языке C++ и предназначена для моделирования работы построенного устройства и тестирования возможностей реализуемых на базе данного устройства алгоритмов обработки сигналов. Библиотека построена с использованием парадигмы объектно-ориентированного программирования. Для удобства использования библиотека предоставляется пользователю в виде скомпилированной статической библиотеки и набора необходимых для ее включения заголовочных файлов.

Каждый формируемый экземпляр класса MF01 MODEL реализует функционально законченный элемент, соответствующий одному каналу приемного тракта МF01 по назначению, выполняемым функциям и управлению, в соответствии с определенными в спецификациях требованиями.

Все используемые в библиотеке классы-модели блоков являются производными от базового module, обуславливающего своей структурой идеологию построения класса использования данного программного продукта. Один из вариантов включения модели предполагает использование данного класса в качестве базового для реализуемых пользователем источников и приемников сигнала и использования т.о. единой концепции построения модели на основе конкатенации модулей.

На Рис. 1 в общем виде показана структура модели. Как видно из рисунка, количество сохраняемой в процессе тестирования информации о работе приемного тракта может быть различным и определяется сделанными пользователем настройками (штрих пунктирной линией показаны точки модели доступные для записи временных выборок сигнала).

Возможны два разных метода инициализации модели:

- Первый режим: вызов функции Setup () и передача этой функции в качестве параметра имени файла-источника данных (файлов инициализации) и имени секции в этом файле с параметрами; этот вариант показан на рисунке в виде обобщенного "Блока инициализации" без детализации его связей с другими блоками модели.
- Второй режим: используется прямое обращение в модель для установки параметров через соответствующие функции.

Т.о. первый подход позволяет выполнить всю инициализацию автоматически внутри модели, а второй подход обеспечивает прямое управление параметрами, вынося управление процессом инициализации за пределы модели.

С точки зрения загрузки, обработки данных и получения результата фильтрации возможны два режима использования модели:

- $\bullet$ Первый режим: связывание объектов через метод Connect() и автоматическая передача данных по тракту "источник сигнала - модель МF - приемник сигнала"
- $\bullet$  Bropoй режим: архитектура окружения модели полностью прелоставлена пользователю; для передачи отсчета в модель используется один из вариантов функции Put(). Отфильтрованные отсчеты с выхода модели накапливаются в выходном FIFO и хранятся там до момента извлечения их пользователем. Для их получения используется один из вариантов функции Get().

Выдача результатов с выхода модели организована на двух альтернативной основе. Если к выхолу модели МГ полключены блоки-приемники сигнала, то вылача отсчетов произволится автоматически. Если таких блоков нет (не обнаружены моделью МF), то отсчеты накапливаются в выхолном FIFO.

Методы работы с параметрами инициализации и режимами работы могут комбинироваться в произвольном порядке. Для иллюстрации предоставляемых возможностей далее показаны четыре примера ее использования.

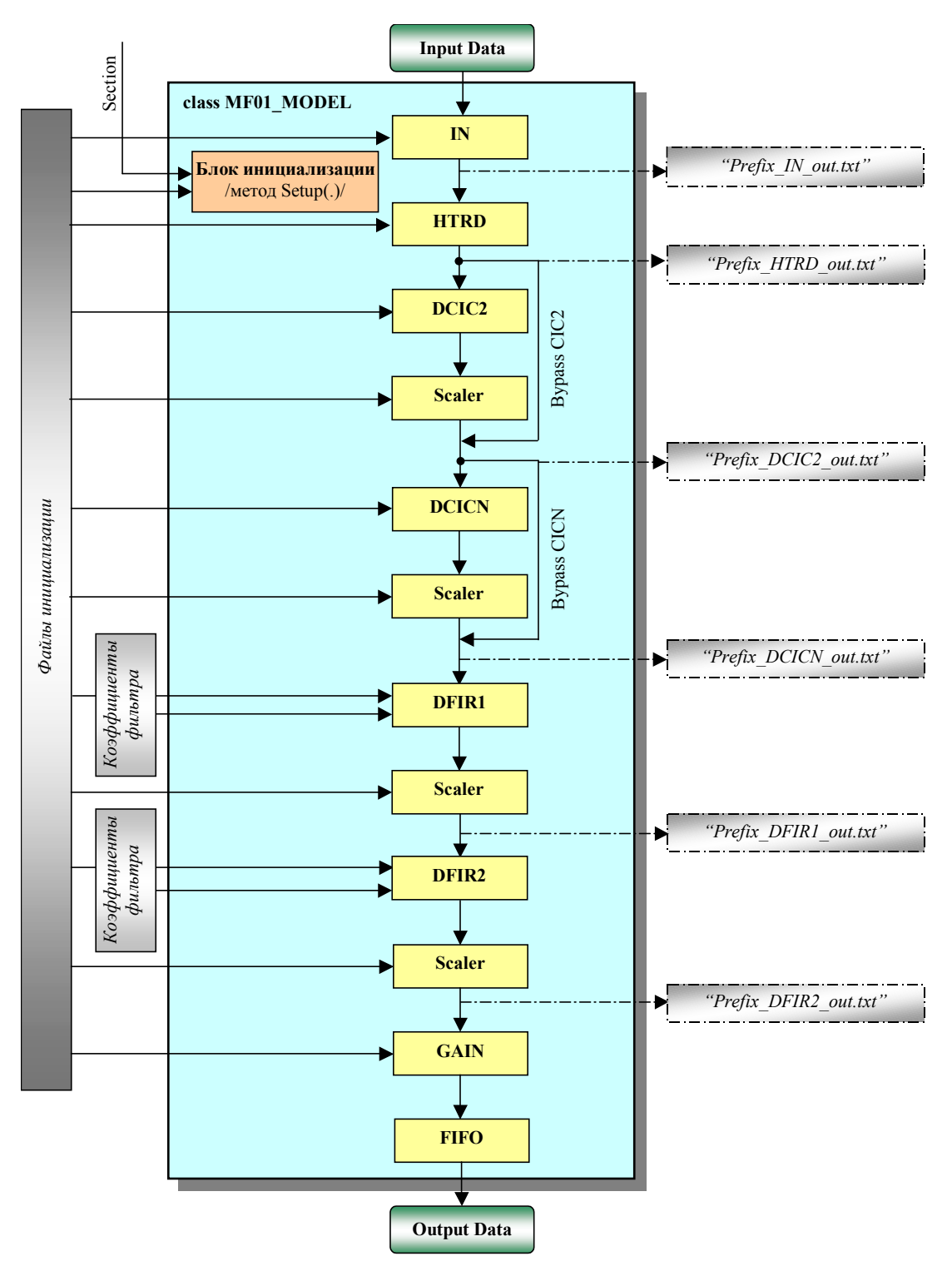

**Рис. 1 Блок-схема модели MF.** 

<span id="page-4-0"></span>Далее подробно рассматриваются все доступные пользователю классы и функции данной библиотеки.

## <span id="page-5-0"></span>**1.1. Состав модели**

Модель предоставляется в виде готовой к использованию библиотеки и необходимого для ее включения набора заголовочных файлов. В состав модели под Windows входят следующие файлы:

- err.h
- initools.h
- MF C Model defines.h
- mf01 model.h
- mf01 model.lib
- module.h
- packet.h

В Unix версии модели используются следующие файлы:

- err.h
- initools.h
- MF C Model defines.h
- mf01\_model.h
- mf01 model.o
- module.h
- packet.h

## 2. Пакеты данных

<span id="page-6-0"></span>При передаче данных между всеми производными от базового класса module объектами (блоками устройства) используется указатель на тип данных packet, который может быть ассоциирован с одной из производных от этого базового класса структур. Основные типы пакетов описаны в "MF C Model defines.h". Непосредственно для передачи данных в модель и получения их из нее используются соответственно, *in\_sample\_ и out\_sample\_*. Их функции и поля данных следующие:

struct in sample

#### *public:*

- o in t I, Q; две компоненты входного комплексного сигнала
- $\circ$  template <class T >
- $\circ$  in sample (const T i, const T q) инициализация I и Q значениями і и q соответственно
- $\circ$  in sample () обнуление I и Q.
- struct out sample

#### *public:*

- o out t I, Q; две компоненты выходного комплексного сигнала
- $\circ$  template <class T>:
- o out sample (const T i, const T q) инициализация I и Q значениями i и q соответственно
- $\circ$  out sample () обнуление I и Q.

### **3. Базовые классы**

<span id="page-7-0"></span>Базовыми классами модели в целом являются классы module\_ и err\_. Класс module\_ объявляет основные интерфейсные функции для создания межблочных соединений. При построении модели на основе связывания объектов через метод Connect() рекомендуется так же использовать данный класс в качестве базового для разрабатываемых блоков источника и приемника сигнала. Этот подход проиллюстрирован в примере 3. Ниже описаны основные функции данного базового класса.

### **3.1. Конструктор**

• module (string name) : public err (name) – принимает в качестве параметра имя экземпляра класса, которое передает в базовый класс; инициирует начальные значения переменных.

### **3.2. Функции**

*public:* 

- virtual void Connect(module  $\&$ m); присоединяет к выходу данного модуля модуль &m, если он до этого не был присоединен; контролирует однократность присоединения этого модуля.
- virtual void Unconnect(module  $\&$ m); отсоединяет присоединенный к выходу данного модуля модуль &m, если он был присоединен; контролирует однократность отсоединения данного модуля.
- virtual void Put(packet  $\&$  p); вызов функции загружает отсчет внутрь модуля.
- virtual void Clear() функция очистки модели и сброса сделанных установок;

#### *protected:*

void Out(packet  $\&mathbf{k})$ ; – выдает отчет на выход экземпляра класса; при этом присоединенные к данному модулю при помощи Connect() модули автоматически получают этот отсчет.

# **4. class MF01\_MODEL\_**

<span id="page-8-0"></span>Интегрирует все классы приемного тракта и реализует экземпляр приемного тракта в целом. Предназначен для общего управления настройкой работы всех узлов MF01, а так же блоков записи сигналов для получения сигналов из промежуточных точек, и объединения всех их в единый тракт.

### **4.1. Создание и удаление экземпляра класса**

Создание и удаление экземпляра класса MF01\_MODEL\_ выполняется при помощи двух функций, объявленных в файле mf.h

- MF01\_model\_\* Create\_MF01\_model(string name); функция вызывает конструктор класса MF01 MODEL, создавая т.о. экземпляр класса, и возвращает указатель на него. "name" – символьная константа–идентификатор экземпляра класса. Параметр наследуется от базового класса и используется аналогично во всех производных от module\_ классах.
- void Create MF01 model(MF01 model \* t); удаляет экземпляр класса по предаваемому указателю.

### **4.2. Функции**

Каждая из приведенных ниже функций переопределяет аналогичную функцию базового класса. В режиме комплексного гетеродина (in\_type=2) для обработки сигнала используются два канала MF, сигналы которых объединяются после DCICN. Используемый при этом дополнительный канал и его блоки обозначаются через добавление метки "Q" в название блоков: HTRD\_Q, DCIC2\_Q и DCICN\_Q. Каждый из этих каналов программируется отдельно и может иметь отличные от другого канала настройки (теоретически, без учета целесообразности таких настроек). Для установки параметров дополнительного канала используются аналогичные основному каналу функции, так же содержащие в названии метку "Q", например:

- void set  $DCIC2$  dr (int dr); установка коэффициента децимации основного канала
- void set DCIC2  $Q$  dr (int dr); установка коэффициента децимации дополнительного канала

В приведенном ниже описании функций раскрыто назначение функций только основного канала. Полный перечень функций содержится в файле mf01\_model.h.

#### *public:*

- void Connect(module  $\&$ m); формирует выход устройства, как выход блока FIFO.
- void Unconnect(module  $&$ m); отсоединяет присоединенные к выходу устройства модули.
- void Setup (string file, string section); загружает параметры модели из секции "section" в файле "file".

#### Интерфейсные функции:

- void Put (packet  $\&$ p); принимает входной сигнал в виде пакета *in sample*.
- void Put  $(int i)$  принимает входной сигнал в виде реального целочисленного значения;
- void Put (int i, int q) принимает входной сигнал в виде двух отсчетов комплексного числа;
- void Put (complex<int>r) принимает входной отсчет в виде комплексного числа;
- int Get (out\_sample\_ $\&$ s); извлекает очередной отсчет из FIFO в виде пакета *out\_sample\_.* При удачном чтении возвращает "1", в противном случае - "0"
- int Get (complex $\leq$ int $\geq$ &s); извлекает очередной отсчет из FIFO в виде комплексного числа. При удачном чтении возвращает "1", в противном случае - "0"
- int Get (int& i, int& q); извлекает очередной отсчет из FIFO в виде двух целочисленных отсчетов. При удачном чтении возвращает "1", в противном случае -  $\mathcal{O}$
- $\bullet$  int num  $a$ vailable(); возвращает количество хранимых в FIFO отсчетов.
- unsigned num in samples(); выдает количество поступивших на вход модели отсчетов
- unsigned num\_out\_samples(); выдает количество выданных на выход отсчетов.
- void set in fmt (int in fmt); устанавливает формат поступающих на вход модели данных (см. RX\_CFG)
- void set in type (int in type); устанавливает тип входных данных (см. RX CFG)
- void set out fmt(int out fmt); устанавливает формат выходных данных (см. RX\_CFG).

#### Функции установки параметров гетеродина:

- void set pdith en (int pdith en); включение/выключение дизеринга гетеродина
- void set NCO\_FRQ (frq\_t frq); установка значения частоты
- void set NCO\_PHASE (phase\_t ph); установка начального сдвига фазы
- void set HTRD (int pdith en, fra t nco fra, phase t nco phase); установка всех параметров гетеродина одновременно

#### Функции установки параметров DCIC2 (см. RX\*\_DCIC2):

- void set DCIC2 mode (int mode); включение/выключение каскада децимации
- void set DCIC2 dr (int dr); установка коэффициента децимации
- void set DCIC2 scl (int scl); установка параметров скалера на выходе DCIC2
- void set DCIC2 (int mode, int dr, int scl); установка всех параметров DCIC2 одновременно

#### Функции установки параметров DCICN (см. RX\*\_DCICN):

- void set DCICN mode (int mode); настройка каскада децимации
- void set DCICN dr (int dr); установка коэффициента децимации
- void set DCICN scl mx (int scl mx); переключение мультиплексора на выходе DCICN
- void set DCICN scl (int scl); установка параметров скалера на выходе DCICN
- void set DCICN (int mode, int dr, int scl mx, int scl); установка всех параметров DCICN одновременно

#### Функции установки параметров DFIR1 (см.  $RX^*$  DFIR1 CFG1 и  $RX^*$  DFIR1 CFG2):

- void set DFIR1 sym (int sym); определяет симметричность или антисимметричность коэффициентов фильтров
- void set DFIR1 order (int order); установка порядка фильтра
- void set DFIR1 dr (int dr); установка коэффициента децимации
- void set DFIR1 scl (int scl); ); установка параметров скалера на выходе DFIR1
- void set DFIR1 dly (int dly); установка задержки синхронизации
- void load DFIR1 from file (string fileCoef); загрузка коэффициентов фильтров из файла "fileCoef"
- void set DFIR1 CFG (int sym, int order, int dr, int scl, int dly); установка всех параметров DFIR1 одновременно
- void set DFIR1 coeff (int idx, int coeff); прямое управление загрузкой коэффициентов фильтров; записывает в коэффициент с номером idx значение coeff.

Функции установки параметров DFIR2 (см.  $RX^*$  DFIR2 CFG1 и  $RX^*$  DFIR2 CFG2):

- void set DFIR2 sym (int sym); определяет симметричность или антисимметричность коэффициентов фильтров
- void set DFIR2 order (int order); установка порядка фильтра
- void set DFIR2 dr (int dr); установка коэффициента децимации
- void set DFIR2 scl (int scl); ); установка параметров скалера на выходе DFIR2
- void set DFIR2 dly (int dly); установка задержки синхронизации
- void load DFIR2 from file (string fileCoef); загрузка коэффициентов фильтров из файла "fileCoef"
- void set DFIR2 CFG (int sym, int order, int dr, int scl, int dly); установка всех параметров DFIR2 одновременно
- void set DFIR2 coeff (int idx, int coeff); прямое управление загрузкой коэффициентов фильтров; записывает в коэффициент с номером idx значение coeff.

Функции установки параметров FineGain (см.  $RX^*$  GAIN I и  $RX^*$  GAIN O):

- void set GAIN I (int I); установка реальной части множителя
- void set  $GAIN$   $O$  (int  $O$ ); установка мнимой части множителя
- void set GAIN (int I, int Q); установка комплексного коэффициента целиком

Функции управления записью данных из промежуточных точек в файл:

- void set dump file prefix(string str); установка префикса, добавляемого к имени записываемого файла (см. [Рис](#page-4-0). 1).
- void set dump(int bitmask, int num); "bitmask" битовая маска; каждый бит разрешает/запрещает запись данных для одной из точек модели (единица в младшем бите соответствует записи со входа модели); "num" – количество записываемых в файл отсчетов.

Служебные функции изменения состояния модели:

- void Clear  $()$  функция очистки модели и сброса сделанных установок;
	- o Очистка памяти данных и коэффициентов фильтров,
		- o Очистка линий задержки в CIC фильтрах
		- o Установка счетчиков в исходное состояние
- void Stop  $()$  останов приемного тракта.
	- o Очистка памяти данных фильтров,
	- o Очистка линий задержки в CIC фильтрах

Информационные функции вероятности перегрузки в каскадах:

- double DCIC2 overflow() возвращает вероятность перегрузки на выходе DCIC2;
- double DCICN overflow()– возвращает вероятность перегрузки на выходе DCICN;
- double DFIR1 overflow $()$  возвращает вероятность перегрузки на выходе DFIR1;
- double DFIR2 overflow()– возвращает вероятность перегрузки на выходе DFIR2.

## **5. Инициализация параметров. Файлы инициализации.**

<span id="page-11-0"></span>Параметры блоков в модели устанавливались в соответствии со спецификациями на блоки и параметры MF01. Как уже отмечалось выше, загрузка параметров извне может выполняться двумя способами:

- o через файлы инициализации;
- o вызовом специальных функций для прямой установки конкретного параметра или группы параметров.

Рассмотрим список устанавливаемых параметров на примере инициализации параметров для стандарта IS95. Ниже показан вариант реализации файлов, использованный в примерах.

## **5.1. Файл rx\_test.ini**

Файл содержит настройки для тестирования в заданном пользователем режиме. В примере показан один режим, определяемый настройками, включенными в секцию [Section]. Для загрузки параметров используется следующий вызов функции: Setup ("rx\_test.ini", "Section"). В процессе работы модель открывает файл "rx\_test.ini", находит в нем секцию "Section", анализирует включенные в эту секцию файлы и устанавливает все необходимые параметры. В случае отсутствия параметра выдается сообщение об ошибке, указывающее какой параметр не инициализирован (не найден).

## **5.2. Файл IS95\_shell.ini**

В файле IS95 sell.ini собраны настройки, не относящиеся напрямую к установкам параметров модели по спецификациям. Отдельные параметры могут переопределяться в соответствии с целями тестирования в файле rx\_test.ini. Необходимо отметить, что деление настроек по файлам достаточно условное. Как будет показано далее в примерах, принципиальным является название секции и метод ее включения в головной файл.

**[WRITE\_DATA]** – стандартное имя секции, управляющей записью параметров из промежуточных точек модели

 $write\_length = 1024 - \kappa$ оличество записываемых точек

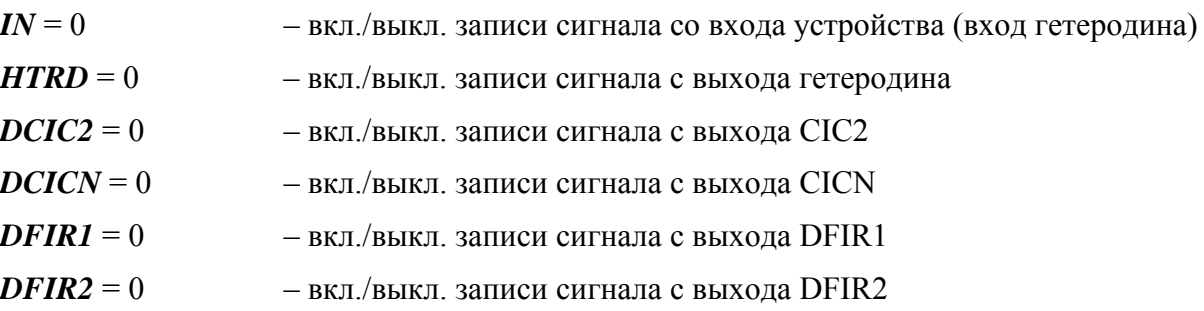

## **5.3. Файл IS95\_rx.ini**

В файле IS95\_rx.ini собраны типовые настройки приемного тракта, доступные пользователю согласно спецификациям. Ниже приведен примерный вид такого файла, соответствующий условиям работы MF применительно к стандарту IS95.

Как было отмечено выше в режиме комплексного гетеродина используется дополнительный канал, блоки которого обозначаются через добавление метки "Q" в название блоков. Программирование этих блоков производится при помощи секций с аналогичными названиями.

 $|RX|$  – стандартные настройки (см. описание RX CFG)

 $\textit{mode} = 0$  - режим работы (0..3)

*in type* = 0 - тип входных данных  $(0..7)$ 

*in fmt* = 0 - формат входных данных  $(0..3)$ 

out  $fmt = 0$  - формат выходных данных  $(0..3)$ 

#### [HTRD]

*pdith*  $en=1$ - включение и выключение дизеринга (соответственно "1" и "0")

- nco\_frq=3492690148 код генерируемой частоты при заданной частоте дискретизации и выбранной промежуточной частоте
- $\mathit{nco\_phase}=0$  начальный сдвиг фазы

[HTRD O] - настройки О канала

pdith  $en=1$ 

nco fra=3492690148

 $\boldsymbol{nco}$  phase= $0$ 

 $[CIC2]$ 

- ключ включения и выключения (соответственно "1" и "0") каскада децимации  $mode=0$ на базе фильтра СІС2;
- $scl=0$ - код сигнала, подаваемого на масштабатор на выходе каскада

 $dr=0$ - коэффициент децимации (реальный коэффициент децимации - 1)

 $[CIC2 \tQ]$  — настройки Q канала

 $mode=0$ 

 $scl=0$ 

 $dr=0$ 

#### **ICICNI**

```
mode=3- ключ включения и выключения (соответственно "1" и "0") каскада децимации
                  на базе фильтра CICN и задания режима: принимает 4-ре значения:
```
- "0" фильтр выключен:
- "1" режим СІС4;
- "2" режим СІС5;
- "3" режим СІС6;
- $dr=11$ - коэффициент децимации (реальный коэффициент децимации - 1)

```
scl=3- код управления масштабатором на выходе каскада (Scaler).
```

```
\intscl mx=1- является переключателем мультиплексора на выходе каскада:
             старшие/младшие разряды (1-MSB 0-LSB).
```
**[CICN]** – настройки Q канала

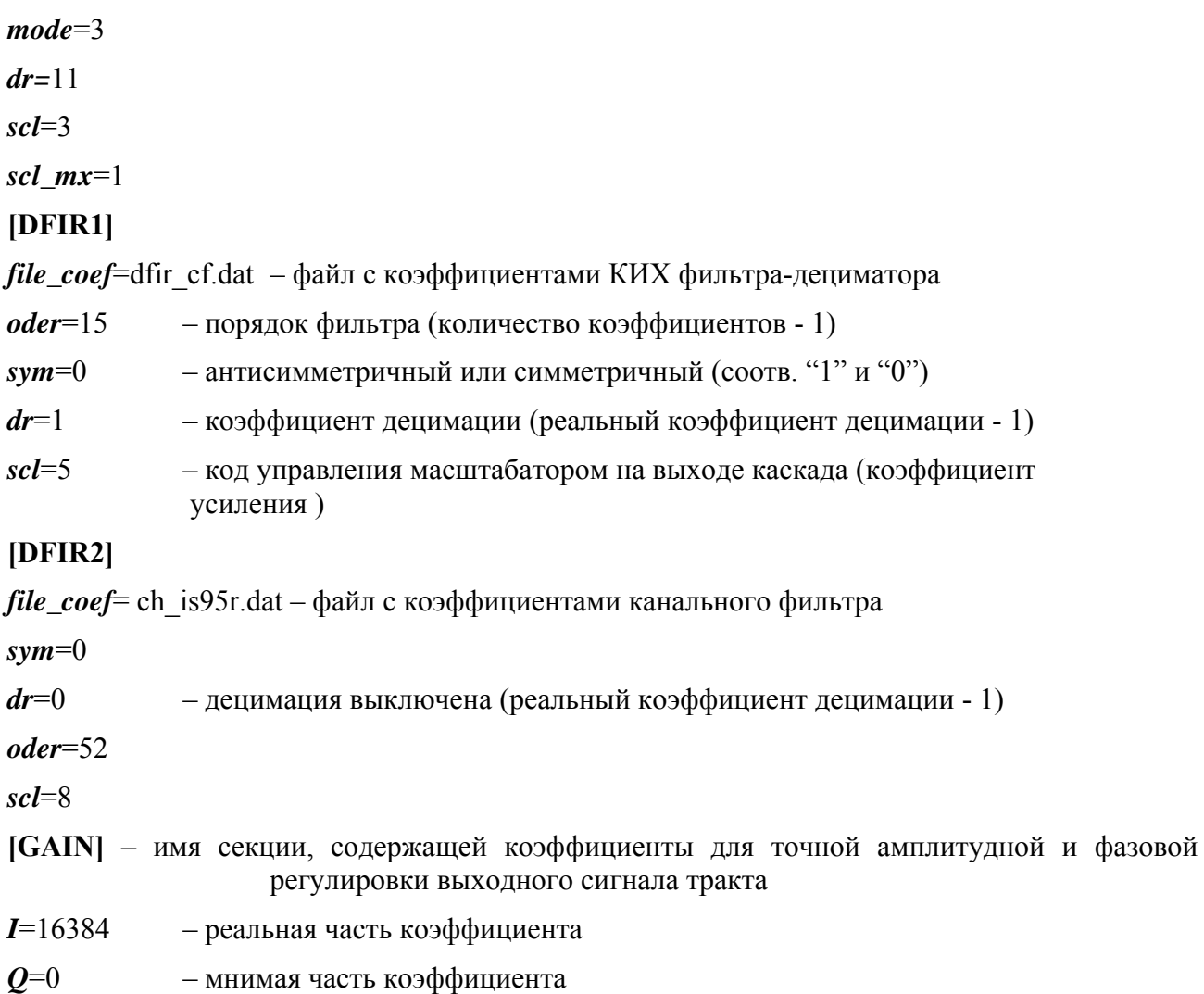

### 6. Примеры использования

### <span id="page-14-0"></span>6.1. Пример 1

В данном примере показан один из наиболее простых вариантов включения модели. Инициализация модели выполняется функцией Setup(). Входное воздействие представляет собой выборку шумового сигнала с нормальным распределением, записанную в файле .../distr/example/data/noise.dat. Фильтруемые данные читаются из файла и предаются в модель посредством вызова функции Put(int). Отфильтрованные данные сохраняются в FIFO. По окончании чтения файла, содержащего входное воздействие, данные из FIFO считываются и записываются в выходной файл. Здесь необходимо подчеркнуть, что данное FIFO ни в коей мере не являются моделью FIFO на выходе реального устройства. Оно организовано как бесконечная очередь в которой накапливаются и хранятся отсчеты до тех пор, пока они не будут извлечены пользователем.

Необходимые для включения первого примера использования файлы собраны в папке .../distr/example/Example1. Для установки параметров экземпляра класса используется файл rx tests.ini, который, в свою очередь, включает файлы инициализации, расположенные в папке .../distr/include/. В каждом из каталогов примеров есть небольшая программа на Matlab, позволяющая посмотреть спектр входного сигнала и полученного в результате работы модели отфильтрованного сигнала. При построении спектра отфильтрованного сигнала часть начальных отсчетов полученного вектора отбрасываются для исключения из рассмотрения переходного процесса.

Ниже приведен листинг файла rx main.cpp с необходимыми комментариями.

```
#include "../../lib/mf01 model.h"
#include <fstream>
void main()//создаем экземпляр класса и инициализируем его параметры
  MF01 model &Rx = *Create MFO1 model("RX");Rx.Clear();
  Rx. Setup ("rx tests. ini", "Section");
  int i, q, sample=0;
  ifstream infile;
  ofstream outfile;
  //открываем файл с входным воздействием и читаем, пока не будет
  //достигнут конец файла
  infile.open("../data/noise.dat");
  dofinfile>>sample:
   Rx.Put(sample);
  }while (!infile.eof());
  infile.close();
  //открываем файл и записываем выходной сигнал, до тех пор,
  //пока не будут прочитаны все сохраненные в FIFO отсчеты
  outfile.open("output.dat");
  do { }Rx.Get(i, q);outfile<<i<<" "<<q<<endl;
  }while (Rx.num available()>0);
  outfile.close();
```

```
//удаление экземпляра класса
 Delete MF01 model(&Rx);
\cdot
```
### 6.2. Пример 2

Как отмечалось раньше, все управление работой модели может быть выполнено пользователем в удобной для него форме. Этот пример показывает как загружать отдельные параметры или группы параметров в модель. Для инициализации модели могут быть использованы любые из доступных функций в произвольном порядке. В качестве иллюстрации этого коэффициенты DFIR1 загружены прямым заданием коэффициентов в модели, а коэффициенты DFIR2 загружены из файла через вызов соответствующей функции.

Для формирования входного воздействия использован генератор случайных чисел. Выходной сигнал также сохраняется в виде файла. Если в первом примере запись в файл осуществлялась после приема всего входного вектора сигнала, то в данном примере отсчеты сохраняются по мере их появления на выходе устройства.

Ниже приведен листинг файла rx main.cpp с необходимыми комментариями. Необходимые файлы собраны в папке .../distr/example/Example2.

```
#include "../../lib/mf01 model.h"
#include <fstream>
//используемый в модели экземпляр класса
MF01 model &Rx = *Create MFO1 model("RX");void Setup () { //функция инициализации параметров
  Rx.set dump file prefix ("Test "); //устанавливаем префикс имени
                        //записываемых из промежут. точек файлов
  Rx.set dump (1, 1024); //управление записью данных из промежуточных
                        //точек модели
                        //будет записано 1024 отсчетов с входа модели
                        //в файл "Test RX PATH IN out.txt"
  Rx.set in fmt(0);//Установка параметров гетеродина
  Rx.set HTRD(1, 3492690148, 0);
  Rx.set in type(0);// Установка параметров СІС2
  Rx.set DCIC2(0, 0, 0);
  // Установка параметров CICN
  Rx.set DCICN(3, 11, 1, 3);
  // Установка параметров DFIR1
  int dfir cf[]=\{194, 913, 1167, -1609, -5981, -2558, 14493, 32767\};
  int i;
  Rx.set DFIR1 CFG(0, 15, 1, 5, 0);
  for (i=0; i<\overline{8}; i++) Rx.set DFIR1 coeff(i, dfir cf[i]);
  // Установка параметров DFIR2
  Rx.set DFIR2 CFG(0, 52, 0, 6, 0);
  Rx.load DFIR2 from file("../../include/ch is95r.dat");
  Rx.set GAIN (16384, 0);
```

```
Rx.set out fmt(0);\} ;
void main()int i, q, count=0, sample=0;
  Rx.Clear();
  Setup();
  ofstream outfile;
  outfile.open("output.dat");
  do {
    do{//генерируем отсчеты и проверяем, что они лежат в интервале
       //допустимых входных значений
      sample=32767* (1-2.0*rand() /RAND MAX);
    } while(sample>32767||sample<-32767);
    Rx. Put (sample) ; //загрузка отсчета в модель
    if (Rx.num \t{ available ()}>0) {//если есть отфильтрованный отсчет, то
                               //записываем его в файл
      if (Rx \cdot \det(i, q) == 1)outfile<<i<<" "<<q<<endl;
      count++;\}\text{while} (count<1250); //проверяем количество принятых отсчетов
  outfile.close();
\} ;
```
### 6.3. Пример 3

В данном примере показан вариант построения модели с использованием классов, производных от базового класса module . Оболочка среды моделирования строится с использованием классов Source и Check, раскрытых ниже. На приведенном ниже Рис. 2 в общем виде показана блок схема соединения классов для запуска тестов в этом режиме.

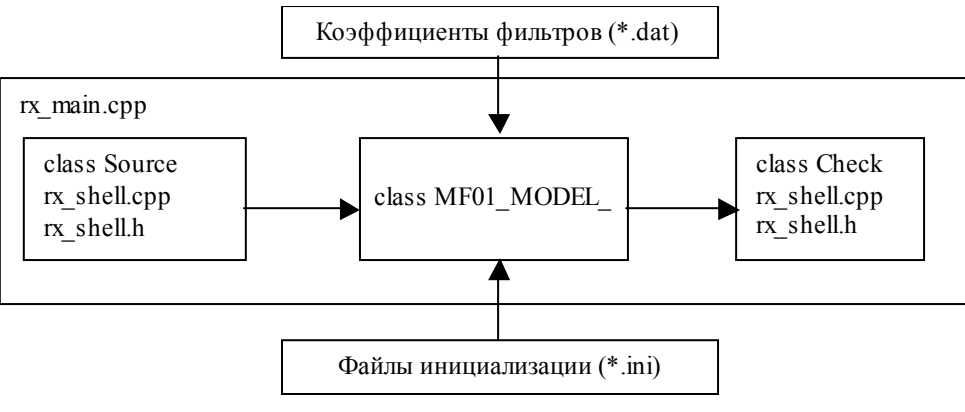

Рис. 2 Блок-схема молели

<span id="page-16-1"></span>Как видно из рисунка, файл rx main.cpp объединяет модель тестирования в единое целое. Кроме того, он полключает файлы инициализации, определяет в каком порялке и в каком объеме будет выполняться тестирование, а также непосредственно инициирует выполнение тестов

Необходимые для включения третьего примера использования файлы собраны в папке .../distr/example/Example 3.

Инициализации модели, так же как и в первом примере, выполняется путем вызова функции Setup (string filename, string section). Входное воздействие создается источником сигнала экземпляром класса Source, который считывает сигнал из файла и подает его на вход MF (использован тот же файл с входным воздействием, что и в случае первого примера).

Приемник сигнала, - экземпляр класса Check, - принимает выходную последовательность и записывает результат обработки в файл.

В отличии от примера 1 здесь был использован другой подход к написанию файла инициализации. В примере 1 для добавления параметров в секцию [Section] был использована директива #source в следующем виде:

#source "../../include/IS95 shell.ini"

В данном примере для установки тех же параметров добавлена новая секция:

[Section.WRITE DATA]

Эти два подхода абсолютно тождественны по своему действию, поскольку директива #source как раз указывает модели что включаемая из файла секция [WRITE DATA] должна рассматриваться как упомянутая секция [Section.WRITE DATA].

Ниже приведены листинги файлов rx main.cpp, rx shell.cpp и rx shell.h с необходимыми комментариями.

```
#include "../../lib/mf01 model.h"
#include "rx shell.h"
#include <fstream>
void main () {
  //создаем экземпляры классов
 MF01 model &Rx = *Create MFO1 model("RX");Rx.Clear();
  Rx. Setup ("rx tests. ini", "Section");
  Source \&Sr = \xrightarrow{\ast} new Source ("Sr");
  Check \varepsilonChk = *new Check("Chk");
  int i, q, sample=0;
  //устанавливаем соединения между объектами
  Sr.Connect(Rx);
 Rx.Connect(Chk);
  dofSr. Put (sample); //вызов функции приводит к передаче одного
                   //отсчета на вход МГ
  } while (Chk.count<1250); //подсчет количества полученных
                         //на выходе отсчетов
  Delete MF01 model(&Rx);
 delete \varepsilonChk;
 delete &Sr;
\};
#ifndef __RX_SHELL_H_
#define __RX_SHELL_H__
```

```
#include "../../lib/MF C Model defines.h"
#include "../../lib/module.h" 
#include <fstream> 
class Source : public module_ 
{ 
public: 
   Source(string moduleName); 
   ~Source(); 
   void Put(int input=0); 
   ifstream file; 
}; 
class Check : public module_ 
{ 
public: 
  Check(string moduleName);
  ~\simCheck();
   ofstream file; 
   void Put(packet_ &pack);//переопределенная функция базового класса
   int count; 
}; 
#endif 
                                             ------------------------------------------------------------------------ 
#include "rx_shell.h" 
Source::Source(string name) : module (name) {
   file.open("../data/noise.dat"); 
} 
Source::~Source(){ 
   if(file.is_open()) file.close(); 
} 
void Source::Put(int y){ 
   int in; 
   if(!file.eof()) 
     file>>in; 
   in_sample_ out_p; //тип передаваемого в модель пакета in_sample_
  out p.I=in;
   out_p.Q=0; 
  Out(out p);//вызов функции Out() приводит к автоматической передаче
               //пакета всем присоединенным к источнику сигнала модулям 
} 
//////////////////////////////////////////////////////////////////////// 
Check::Check(string name) : module_(name){ 
   file.open("output.dat"); 
   count=0; 
} 
Check::~Check(){ 
   if(file.is_open()) file.close(); 
} 
void Check::Put(packet_ &pack){//функция Put() автоматически 
                                    //принимает из модели пакеты
   out_sample_ &in_p=(out_sample_ &) pack; //тип получаемого из модели
```

```
file<<in p.I<<" "<<in p.Q<<endl;
  count++:
\overline{\mathfrak{z}}
```
//пакета out sample

## 6.4. Пример 4

В данном примере показан запуск тестирования с командной строки. Формат команды для вызова модели выглядит следующим образом:

Example4.exe input file ini file output file,

где "input file" - файл с входным воздействием,

"ini file" - файл с параметрами инициализации,

"output file" - имя файла в который следует записать выходной сигнал.

Запуск программы осуществляется посредством вызова файла run.bat, расположенного в каталоге примера 4. В остальном данный пример подобен примеру 1 и не требует подробных комментариев.

Ниже приведен листинг файла rx main.cpp с.

```
#include "../../lib/mf01 model.h"
#include <fstream>
void main(int argc, char **argv){
  MF01 model &Rx = *Create MFO1 model("RX");Rx.Clear()Rx. Setup (argv[2], "Section");
  int i, q, sample=0;
  ifstream infile;
  ofstream outfile;
  infile.open(argv[1]);
  outfile.open(argy[3]);
  for(i; i)if (infile.eof())break;
    infile>>sample;
    Rx.Put(sample);
    if (Rx.name, num available () > 0) {
      Rx.Get(i, q);outfile<<i<<" "<<q<<endl;
    \}\rightarrowinfile.close();
  outfile.close();
  Delete MF01 model(&Rx);
\} :
```